# BEAM LIGHT

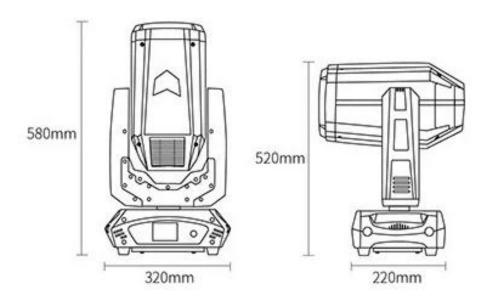

# **USER MANUAL**

ITEM No.: 260W

Please read over this Manual before Operating

First, thank you for purchasing our professional lighting equipment.

This manual includes important information of how to install and use the fixture safely. Please install and operate it correctly as required, and keep the manual properly in case of need.

This moving head light is the perfect combination of humanity and industrial design with beautiful modeling. The body of the light is made of aluminum alloy and high temperature resistant engineering plastic materials with wonderful cooling effect. And the transmission mechanism adopts electronic positioning technology. This product fully meets the CE standard which employs the international standard signal control DMX512, and is widely used in TV station, disco, dance hall, night club and other indoor or outdoor shows.

This product is in good condition and packed well before shipping. Please follow strictly the stated warning and instructions when operating. It is not guaranteed by our company for any damage or breakdown of the product caused by misuse the product before reading the operation manual.

#### Warnings:

Please check if there is any transportation damage before using. And if there is any damage, please stop using it, and contact the distributor or manufacturer as soon as possible. Please keep it away from Combustible materials, and unlock the X-, Y-axis before using. The fixture should be installed in places with good ventilation, keep it away from the wall at least 10cm above, and then check if the fans are in good conditions.

Please don't project the light beam on the combustible directly, and keep the fixture at least 12m away from the projection objects.

Please don't look directly into the light source lest any damage to your eyes. And please make sure the using power voltage is in accordance with the stated voltages before using.

Attention: Please power off before installing, repairing or cleaning the fixture.

# 1. Operation Modes:

| Touch                   | Turning Wheel                | Function                   |
|-------------------------|------------------------------|----------------------------|
| "Up" button             | Turn left                    | Select、Edit                |
| "Down" button           | Turn right                   | Select、Edit                |
| "Confirm" button ("OK") | Press the wheel              | Start running              |
|                         |                              | Start editing Stop editing |
| "Return" button         | Press the wheel under Return | Return to previous page    |
|                         | manual                       |                            |

- 1. Please press "Setting" in the main interface to enter "setting" interface.
- 2. There are 4 touch key-presses on the right side, namely, "Up" "Confirm" "Down" "Return" buttons.
- 3. Please press "Up" or "Down" keys to enter "DMX address".
- 4. Please press "Confirm" to edit.
- 5. Please press "Up" or "Down" keys to change DMX address ( the new DMX address would be saved automatically and start to run)
- 6. Please press "Confirm" to exit editing.
- 7. Please press "Return" to exit main manual.

#### **Operation modes for turning wheel:**

- 1. Please press "Setting" button under the main interface, and turn the wheel.
- 2. Please press the wheel to enter "setting" interface.
- 3. Please turn the wheel to enter "DMX address" interface under "setting" interface.
- 4. Please press the wheel to edit.
- 5. Please turn the wheel to change the DMX address.
- 6. Please press the wheel to exit editing after the modification.
- 7. Please turn the wheel to enter "Return", and then press the wheel to return the main interface.

### 2. Control Panel Instructions:

#### 2.1. Main Interface

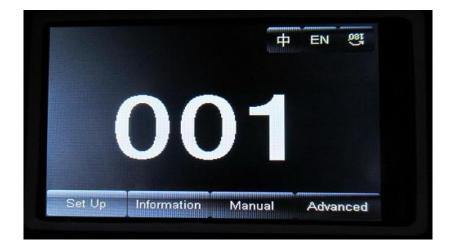

The 3 buttons on the up right corner are for language switch and screen rotation.

The 4 buttons on the bottom are for sub-interfaces.

How to use the wheel to control the sub-interface? Please see as follows::

For "Up" button: Please turn left. For "Down" button: Please turn right.

For "Confirm" button: Please press the wheel

# 2.2. Setting of Interface

| Options                 | Instructions |                                                                           |
|-------------------------|--------------|---------------------------------------------------------------------------|
| Running Mode            | DMX          | Slave machines: accept DMX signals from controller or Master machine.     |
|                         | Auto         | Master-Slave: running automatically, and send DMX signals to slave        |
|                         |              | machines.                                                                 |
|                         |              | Attention: If need to check the light effects, please power on the lamp   |
|                         |              | first to enter self-propelled state.                                      |
| DMX Address             | 1-512        | Press "Confirm" button to edit. First is for "hundred's digit", and press |
|                         |              | "Up" and "Down" to change the address codes. Press "Confirm" button       |
|                         |              | the second time to edit "ten's digit", and press again the "Confirm"      |
|                         |              | button to edit "unit's digit". Please press it again to exit editing.     |
| Channels                | on           | 18 CH Invalid                                                             |
|                         | on           | 17-20CH to control speed (please refer to Channel chart)                  |
| X Reverse               | off          |                                                                           |
|                         | on           |                                                                           |
| Y Reverse               | off          |                                                                           |
|                         | on           |                                                                           |
| XY Exchange             | on           |                                                                           |
|                         | off          | Exchanging XY channels (Pan/Tilt fine included)                           |
| XY Encorder             | stay         | Use Encorder (optocoupler) to judge out of sync or not, and self-correct  |
|                         |              | the position.                                                             |
|                         | reset        | Don't use Encorder (optocoupler) to rectify the position                  |
| No DMX signal           | on           | Stay the same                                                             |
|                         | off          | Stop running                                                              |
| Screen Save mode        | off          | Screen light off automatically after 30secs                               |
|                         | on           | Screen stay on                                                            |
| Starting up             |              | Reset directly when power on, lamp stay off (need to operate the manu     |
|                         |              | or console to light up the lamp)                                          |
|                         |              | Lamp on when power on, and reset after the lamp is fully lighted up.      |
| Recover default setting |              | Press "Confirm" button to see the confirm dialog, and press "Confirm"     |
|                         |              | button again to recover default setting.                                  |

## 2.3.Information Interface

| Options    | Illustrate                          |  |
|------------|-------------------------------------|--|
| Software   | The current software version        |  |
| version    |                                     |  |
| Total time | Total time (accurate to the minute) |  |

| The use of time | Since the boot (accurate to the minute)                                                      |  |
|-----------------|----------------------------------------------------------------------------------------------|--|
| DMX Channel     | Click here to go to the sub-interface, numerical and percentage display channel for viewing. |  |
| System error    | If the red ERR indicator light, illustrate lamps run error, Details Click here go to the     |  |
| records         | sub-interface view. After you finish, press "OK" key to delete error records.                |  |
|                 | Note: sometimes it is not Hall or optocoupler installation problems, but the motor line      |  |
|                 | reversed.                                                                                    |  |

#### 2.4. Manual Control Interface

This interface is used to control the current lighting, neither belong to slave state (does not receive DMX signal), nor belong to the host state (do not send DMX signal)

| Options      | Illustrate |                                                                                      |  |
|--------------|------------|--------------------------------------------------------------------------------------|--|
| Reset        |            | Press the OK button after see a confirmation dialog box, click "OK" key to enter the |  |
|              |            | reset interface, all motor reset again.                                              |  |
| Color Wheel  | 0-255      | Press "Confirm" button to edit. First is for "hundred's digit", and press "Up" and   |  |
| 00000        | 0-255      | "Down" to change the address codes. Press "Confirm" button the second time to        |  |
| Gobo Wheel   | 0-255      | edit "ten's digit", and press again the "Confirm" button to edit "unit's digit".     |  |
| Speed        |            | Please press it again to exit editing.                                               |  |
| Bulb Control | Turn on    |                                                                                      |  |
|              | Turn off   |                                                                                      |  |

#### 2.5. Advanced Interface

The code is "up down up down", and code for the wheel is "left right left right".

Manu Operation modes: Press "Up" to see the first "\*", and press "Down" key to see the second "\*", and press "Up" to see the third "\*", and press "Down" key to see the fourth "\*", and last press "Confirm" key to enter password confirmation.

Turning wheel Operation modes: Turn one bit left to see first "\*", and Turn one bit right to see the second "\*", and turn one bit left to see the third "\*", and Turn one bit right to see the fourth "\*", and last press the wheel to enter password confirmation.

| Options                  | Instructions                                                                         |
|--------------------------|--------------------------------------------------------------------------------------|
| Touch Screen Calibration | Please touch the place according to the prompt of the cross cursor in the            |
|                          | Calibration interface. If the 4 values received the right data, then save the data.  |
|                          | If failed, it will keep repeating. Please press "Confirm" button to stop Calibration |
|                          | any time.                                                                            |
| Reset Calibration        | When enter sub-menu, the reset location of X.Y axis motors is adjustable. It is not  |
|                          | able to edit "unit's digit", "ten's digit" or "hundred's digit" or long-time press   |
|                          | for Reset Calibration which needs to be calibrated step by step, which is different  |
|                          | from address code and channel values.                                                |
|                          | Attention: Please don't conduct Reset Calibration, when the motors are working.      |

| Champal | Channel mode  |  |
|---------|---------------|--|
| Channel | Std.18CH      |  |
| 1       | COLOUR        |  |
| 2       | STOP/STROBE   |  |
| 3       | DIMMER        |  |
| 4       | GOBO          |  |
| 5       | PRISM1        |  |
| 6       | PRISM1 RT     |  |
| 7       | PRISM2        |  |
| 8       | PRISM2 RT     |  |
| 9       | FOCUS         |  |
| 10      | PAN           |  |
| 11      | PAN FINE      |  |
| 12      | TILT          |  |
| 13      | TILT FINE     |  |
| 14      | PAN-TILT TIME |  |
| 15      | IRIS          |  |
| 16      | FROST         |  |
| 17      | LAMP CONTROL  |  |
| 18      | RESET         |  |

#### > RESET

| BIT     | EFFECT         | remark                                                  |
|---------|----------------|---------------------------------------------------------|
| 128-255 | COMPLETE RESET | Start in 5 seconds                                      |
| 0-127   | UNUSED RANGE   |                                                         |
|         |                | Reset is activated passing through the unused range and |
|         |                | staying 5 seconds.                                      |

> LAMP CONTROL

| BIT     | EFFECT       | remark                                                     |
|---------|--------------|------------------------------------------------------------|
| 101-255 | LAMP ON      |                                                            |
| 26-100  | LAMP OFF     | Lamp switch passing through the unused range and staying 5 |
| 0-25    | UNUSED RANGE | seconds.                                                   |

➣

#### DIMMER

| / Divivien |        |  |
|------------|--------|--|
| BIT        | EFFECT |  |
| 255        | 100%   |  |
| •••••      |        |  |
| 0          | 0%     |  |

#### > STOP/STOBE

| BIT     | EFFECT               |
|---------|----------------------|
| 252-255 | OPEN                 |
| 239-251 | RANDOM FAST STROBE   |
| 226-238 | RANDOM MEDIUM STROBE |
| 213-225 | RANDOM SLOW STROBE   |
| 208-212 | OPEN                 |
| 207     | FAST PULSATION       |
| •••••   | •••••                |
| 108     | SLOW PULSATION       |
| 104-107 | OPEN                 |
| 103     | FAST STROBE          |
| •••••   | •••••                |
| 4       | SLOW STROBE          |
| 0-3     | CLOSED               |

#### COLOUR

| BIT         EFFECT           255         FAST ROTATION               140         SLOW ROTATION           135-139         COLOUR13 + WHITE           130         COLOUR13           125         COLOUR12 + COLOUR13           120         COLOUR12           115         COLOUR11 + COLOUR12           110         COLOUR10           95         COLOUR10           95         COLOUR9           85         COLOUR9           80         COLOUR8           75         COLOUR8           70         COLOUR7           65         COLOUR7           60         COLOUR6           55         COLOUR5           45         COLOUR5           45         COLOUR4           30         COLOUR4           35         COLOUR3           25         COLOUR2 + COLOUR3           20         COLOUR2                                                         | COLOUR  |                     |  |
|----------------------------------------------------------------------------------------------------|---------|---------------------|--|
| 140         SLOW ROTATION           135-139         COLOUR13 + WHITE           130         COLOUR13           125         COLOUR12 + COLOUR13           120         COLOUR12           115         COLOUR11+ COLOUR12           110         COLOUR10+ COLOUR11           100         COLOUR9+ COLOUR10           95         COLOUR9+ COLOUR10           90         COLOUR9           85         COLOUR8           75         COLOUR7           65         COLOUR7           60         COLOUR6           55         COLOUR6           50         COLOUR5           45         COLOUR4           36         COLOUR4           37         COLOUR4           38         COLOUR5           45         COLOUR5           40         COLOUR4           35         COLOUR3+ COLOUR4           30         COLOUR3           25         COLOUR2 + COLOUR3 | BIT     | EFFECT              |  |
| 140       SLOW ROTATION         135-139       COLOUR13 + WHITE         130       COLOUR13         125       COLOUR12 + COLOUR13         120       COLOUR12         115       COLOUR11+ COLOUR12         110       COLOUR11         105       COLOUR10+ COLOUR11         100       COLOUR9         85       COLOUR9+ COLOUR10         90       COLOUR9         85       COLOUR8         75       COLOUR8         70       COLOUR7         65       COLOUR7         60       COLOUR6         55       COLOUR5+ COLOUR6         50       COLOUR5+ COLOUR5         40       COLOUR4         35       COLOUR3+ COLOUR4         30       COLOUR3         25       COLOUR2 + COLOUR3                                                                                                    | 255     | FAST ROTATION       |  |
| 135-139       COLOUR13 + WHITE         130       COLOUR13         125       COLOUR12 + COLOUR13         120       COLOUR12         115       COLOUR11 + COLOUR12         110       COLOUR10         105       COLOUR10 + COLOUR11         100       COLOUR9         85       COLOUR9         80       COLOUR8         75       COLOUR8         70       COLOUR7         65       COLOUR6         55       COLOUR6         50       COLOUR5         45       COLOUR4 + COLOUR5         40       COLOUR4         35       COLOUR3         25       COLOUR3                                                                                                    |         | •••••               |  |
| 130         COLOUR13           125         COLOUR12 + COLOUR13           120         COLOUR12           115         COLOUR11+ COLOUR12           110         COLOUR10+ COLOUR11           105         COLOUR10+ COLOUR10           95         COLOUR9+ COLOUR10           90         COLOUR9           85         COLOUR8+ COLOUR9           80         COLOUR8           75         COLOUR7+ COLOUR8           70         COLOUR7           65         COLOUR6+ COLOUR7           60         COLOUR6+ COLOUR7           50         COLOUR5+ COLOUR6           50         COLOUR4+ COLOUR5           40         COLOUR4           35         COLOUR3+ COLOUR4           30         COLOUR3           25         COLOUR2 + COLOUR3                                                                                                    | 140     | SLOW ROTATION       |  |
| 125       COLOUR12 + COLOUR13         120       COLOUR12         115       COLOUR11 + COLOUR12         110       COLOUR10 + COLOUR11         105       COLOUR10 + COLOUR10         95       COLOUR9 + COLOUR10         90       COLOUR9         85       COLOUR8 + COLOUR9         80       COLOUR8         75       COLOUR7 + COLOUR8         70       COLOUR7         65       COLOUR6         55       COLOUR6         50       COLOUR5         45       COLOUR4 + COLOUR5         40       COLOUR4         35       COLOUR3         25       COLOUR2 + COLOUR3                                                                                                    | 135-139 | COLOUR13 + WHITE    |  |
| 120       COLOUR12         115       COLOUR11+ COLOUR12         110       COLOUR10         105       COLOUR10+ COLOUR11         100       COLOUR9+ COLOUR10         95       COLOUR9+ COLOUR10         90       COLOUR9         85       COLOUR8+ COLOUR9         80       COLOUR8         75       COLOUR7+ COLOUR8         70       COLOUR7         65       COLOUR6+ COLOUR7         60       COLOUR6         55       COLOUR5+ COLOUR6         50       COLOUR5         45       COLOUR4+ COLOUR5         40       COLOUR4         35       COLOUR3+ COLOUR4         30       COLOUR3         25       COLOUR2+ COLOUR3                                                                                                    | 130     | COLOUR13            |  |
| 115       COLOUR11+ COLOUR12         110       COLOUR11         105       COLOUR10+ COLOUR11         100       COLOUR9         95       COLOUR9+ COLOUR10         90       COLOUR9         85       COLOUR8+ COLOUR9         80       COLOUR8         75       COLOUR7         65       COLOUR7         60       COLOUR6+ COLOUR7         60       COLOUR6         55       COLOUR5+ COLOUR6         50       COLOUR5         45       COLOUR4+ COLOUR5         40       COLOUR4         35       COLOUR3+ COLOUR4         30       COLOUR3         25       COLOUR2 + COLOUR3                                                                                                    | 125     | COLOUR12 + COLOUR13 |  |
| 110       COLOUR11         105       COLOUR10+ COLOUR11         100       COLOUR9         95       COLOUR9+ COLOUR10         90       COLOUR9         85       COLOUR8+ COLOUR9         80       COLOUR8         75       COLOUR7+ COLOUR8         70       COLOUR7         65       COLOUR6+ COLOUR7         60       COLOUR6         55       COLOUR5+ COLOUR6         50       COLOUR5         45       COLOUR4+ COLOUR5         40       COLOUR4         35       COLOUR3+ COLOUR4         30       COLOUR3         25       COLOUR2 + COLOUR3                                                                                                    | 120     | COLOUR12            |  |
| 105       COLOUR10+ COLOUR11         100       COLOUR10         95       COLOUR9+ COLOUR10         90       COLOUR9         85       COLOUR8+ COLOUR9         80       COLOUR8         75       COLOUR7 + COLOUR8         70       COLOUR7         65       COLOUR6+ COLOUR7         60       COLOUR6         55       COLOUR5+ COLOUR6         50       COLOUR5         45       COLOUR4 + COLOUR5         40       COLOUR4         35       COLOUR3+ COLOUR4         30       COLOUR3         25       COLOUR2 + COLOUR3                                                                                                    | 115     | COLOUR11+ COLOUR12  |  |
| 100       COLOUR10         95       COLOUR9+ COLOUR10         90       COLOUR9         85       COLOUR8+ COLOUR9         80       COLOUR8         75       COLOUR7 + COLOUR8         70       COLOUR7         65       COLOUR6+ COLOUR7         60       COLOUR6         55       COLOUR5+ COLOUR6         50       COLOUR5         45       COLOUR4 + COLOUR5         40       COLOUR4         35       COLOUR3+ COLOUR4         30       COLOUR3         25       COLOUR2 + COLOUR3                                                                                                    | 110     | COLOUR11            |  |
| 95                                                                                                    | 105     | COLOUR10+ COLOUR11  |  |
| 90                                                                                                    | 100     | COLOUR10            |  |
| 85                                                                                                    | 95      | COLOUR9+ COLOUR10   |  |
| 80       COLOUR8         75       COLOUR7 + COLOUR8         70       COLOUR7         65       COLOUR6+ COLOUR7         60       COLOUR6         55       COLOUR5+ COLOUR6         50       COLOUR5         45       COLOUR4 + COLOUR5         40       COLOUR4         35       COLOUR3+ COLOUR4         30       COLOUR2 + COLOUR3                                                                                                    | 90      | COLOUR9             |  |
| 75                                                                                                    | 85      | COLOUR8+ COLOUR9    |  |
| 70                                                                                                    | 80      | COLOUR8             |  |
| 65                                                                                                    | 75      | COLOUR7 + COLOUR8   |  |
| 60       COLOUR6         55       COLOUR5+ COLOUR6         50       COLOUR5         45       COLOUR4 + COLOUR5         40       COLOUR4         35       COLOUR3+ COLOUR4         30       COLOUR3         25       COLOUR2 + COLOUR3                                                                                                    | 70      | COLOUR7             |  |
| 55                                                                                                    | 65      | COLOUR6+ COLOUR7    |  |
| 50         COLOUR5           45         COLOUR4 + COLOUR5           40         COLOUR4           35         COLOUR3+ COLOUR4           30         COLOUR3           25         COLOUR2 + COLOUR3                                                                                                    | 60      | COLOUR6             |  |
| 45 COLOUR4 + COLOUR5 40 COLOUR4 35 COLOUR3 + COLOUR4 30 COLOUR3 25 COLOUR2 + COLOUR3                                                                                                    | 55      | COLOUR5+ COLOUR6    |  |
| 40 COLOUR4  35 COLOUR3+ COLOUR4  30 COLOUR3  25 COLOUR2 + COLOUR3                                                                                                    | 50      | COLOUR5             |  |
| 35 COLOUR3+ COLOUR4 30 COLOUR3 25 COLOUR2 + COLOUR3                                                                                                    | 45      | COLOUR4 + COLOUR5   |  |
| 30 COLOUR3 25 COLOUR2 + COLOUR3                                                                                                    | 40      | COLOUR4             |  |
| 25 COLOUR2 + COLOUR3                                                                                                    | 35      | COLOUR3+ COLOUR4    |  |
|                                                                                                    | 30      | COLOUR3             |  |
| 20 COLOUR2                                                                                                    | 25      | COLOUR2 + COLOUR3   |  |
|                                                                                                    | 20      | COLOUR2             |  |

| 15 | COLOUR1 + COLOUR2 |
|----|-------------------|
| 10 | COLOUR1           |
| 5  | WHITE +COLOUR1    |
| 0  | WHITE             |

#### GOBO

| BIT     | FEEFCT              |  |  |  |  |
|---------|---------------------|--|--|--|--|
|         | CORO 13 CHAKE FACT  |  |  |  |  |
| 255     | GOBO 13 SHAKE, FAST |  |  |  |  |
|         | SPEED               |  |  |  |  |
| •••••   | •••••               |  |  |  |  |
| 251     | GOBO 13SHAKE, SLOW  |  |  |  |  |
|         | SPEED               |  |  |  |  |
| •••••   | •••••               |  |  |  |  |
| 195     | GOBO 1 SHAKE, FAST  |  |  |  |  |
|         | SPEED               |  |  |  |  |
| •••••   | •••••               |  |  |  |  |
| 191     | GOBO 1 SHAKE, SLOW  |  |  |  |  |
|         | SPEED               |  |  |  |  |
| 190     | FAST ROTATION       |  |  |  |  |
| •••••   | •••••               |  |  |  |  |
| 135     | SLOW ROTATION       |  |  |  |  |
| 130-134 | STOP                |  |  |  |  |
| 129     | SLOW ROTATION       |  |  |  |  |
|         |                     |  |  |  |  |
| 70      | FAST ROTATION       |  |  |  |  |
| 65-69   | GOBO 13             |  |  |  |  |
| 60      | GOBO 12             |  |  |  |  |
| 55      | GOBO 11             |  |  |  |  |
| 50      | GOBO 10             |  |  |  |  |
| 45      | GOBO 9              |  |  |  |  |
| 40      | GOBO 8              |  |  |  |  |
| 35      | GOBO 7              |  |  |  |  |
| 30      | GOBO 6              |  |  |  |  |
| 25      | GOBO 5              |  |  |  |  |
| 20      | GOBO 4              |  |  |  |  |
| 15      | GOBO 3              |  |  |  |  |
| 10      | GOBO 2              |  |  |  |  |
| 5       | GOBO 1              |  |  |  |  |
| 0       | WHITE               |  |  |  |  |

#### > PRISM

| BIT     | EFFECT         |
|---------|----------------|
| 128-255 | PRISM INSERTED |
| 0-127   | PRISM EXCLUDED |

#### > PRISM ROTATION

| BIT EFFECT |
|------------|
|------------|

| 255     | FAST ROTATION |
|---------|---------------|
|         |               |
| 193     | SLOW ROTATION |
| 191-192 | STOP          |
| 190     | SLOW ROTATION |
| •••••   |               |
| 127     | FAST ROTATION |
| 0-127   | POSITION      |

#### > PRISM1

| BIT     | EFFECT          |
|---------|-----------------|
| 128-255 | PRISM1 INSERTED |
| 0-127   | PRISM1 EXCLUDED |

#### > PRISM1 ROTATION

| BIT     | EFFECT        |
|---------|---------------|
| 255     | FAST ROTATION |
| •••••   |               |
| 193     | SLOW ROTATION |
| 191-192 | STOP          |
| 190     | SLOW ROTATION |
| •••••   |               |
| 127     | FAST ROTATION |
| 0-127   | POSITION      |

#### > FROST

| BIT     | EFFECT         |
|---------|----------------|
| 128-255 | FROST INSERTED |
| 0-127   | FROST EXCLUDED |

#### > IRIS

| BIT     | EFFECT        |
|---------|---------------|
| 128-255 | IRIS INSERTED |
| 0-127   | IRIS EXCLUDED |

#### > FOCUS

| BIT  | EFFECT |
|------|--------|
| 255  | 100%   |
| •••• | •••••  |
| 0    | 0%     |

- > PAN (..)
- > PAN FINE (...)
- > TILT (...)
- > TILT FINE (...)

#### > PAN-TILT TIME

|      | Timing Channel | Channel function              | Remark |            |
|------|----------------|-------------------------------|--------|------------|
| 0-25 | Pan-Tilt time  | Pan-Tilt-(Pan fine-Tilt fine) | 255    | SLOW SPEED |
| 5    |                |                               | ••••   | •••••      |
|      |                |                               | 0      | FAST SPEED |

| PAN-c | hanne | <b>l 10</b> (. | ) |
|-------|-------|----------------|---|
|-------|-------|----------------|---|

PAN FINE-channel 11 (......)

**TILI-channel 12** (......)

TILT FINE-channel 13 (......)

# **FUNCTION-channel 14(NOUSED)**

# **RESET-channel 15**

| BIT     | EFFECT         | Remarks                                                 |
|---------|----------------|---------------------------------------------------------|
| 128-255 | COMPLETE RESET | Reset is activated passing through the unused range and |
| 77-127  | PAN/TILT RESET | staying 5 seconds.                                      |
| 26-76   | EFFECTS RESET  |                                                         |
| 0-25    | UNUSED RANGE   |                                                         |

# **LAMP CONTROL-channel 16**

| BIT     | EFFECT       | Remarks                                                    |
|---------|--------------|------------------------------------------------------------|
| 128-255 | LAMP ON      | Lamp switch passing through the unused range and staying 5 |
| 10-100  | LAMP OFF     | seconds.                                                   |
| 0-9     | UNUSED RANGE |                                                            |

#### **TIMING CHANNELS**

|    | Timing Channel | Channel function              | Remark         |
|----|----------------|-------------------------------|----------------|
| 17 | Pan-Tilt time  | Pan-Tilt-(Pan fine-Tilt fine) | 255 SLOW SPEED |
| 18 | Color time     | Color wheel                   |                |
| 19 | Beam time      | Dimmer-Prism-Frost            | 0 FAST SPEED   |
| 20 | Gobo time      | Static Gobo                   |                |

#### **Control signal connection**

3-pin and 5-pin control cable plug (male and female) connector.

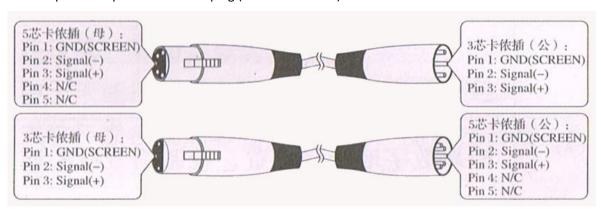

Three pin (Canon) DMX512 connector

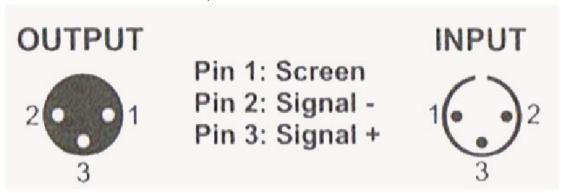

#### **Protection and Maintenance:**

You should exchange the lens timely, if you find the led has damaged. You should instant replacement the bulb when you find the deformation damage. The aging bulb has a danger of blowout. Please check the power fuse of light when the light unable to start. Install the corresponding specification fuse 6.35X32 T15A/250V when burning. Light has overheating protection device, Protection device will automatically cut off power supply when overheating. Please check the fan's operation, dirt jam between fan and fan nets when the situation happened. Find the reason and repair then restarting light. Attention only qualified technical personnel can repair it.

#### **Light cleaning:**

It is necessary to keep the light cleaning to ensure its reliable use. The fan should clean every 15 days. It

needed to clean periodically of the internal and external optical lens, mirror and coating color filter in order to optimize the efficacy output. Do not use any chemical solvents containing to clean color filter. The frequency of cleaning is according to the operation of light and the environment of operation.

With soft cloth and general glass clean products clean the light. Suggest clean outside optical system every 20 days. Clean internal optical system at least every/60 days.

Don't use alcohol and organic solvent wipe to clean the shell of light lest cause damage.

#### Statement

- a. The product is good performance and the package is complete before delivery. All users should strictly abide by the warnings and instructions stated above, any product which has been subjected to misuse and damage caused by the range beyond the Company within the warranty, caused by the failure to ignore the operation manual and problems not in the dealer responsible.
  - b. Company has the right of the interpretation about the manual item.

#### **Problem solve method**

| Problem                         | Solve method                                                             |  |
|---------------------------------|--------------------------------------------------------------------------|--|
| No supply power                 | Check the voltage of the power supply                                    |  |
| Energized produce light, moving | Check digit address code install, the control signal line connection     |  |
| head light does not accept      |                                                                          |  |
| control instructions.           |                                                                          |  |
| Projected images has light halo | Check the electronic focus channel value whether suitable for projection |  |
|                                 | distance                                                                 |  |
| The beam head very dim          | Lamp may to arrived life, you should replace a new bulb, and check the   |  |
|                                 | optical components whether is clean                                      |  |

Note: qualified professionals could repair the lighting